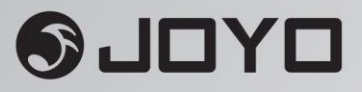

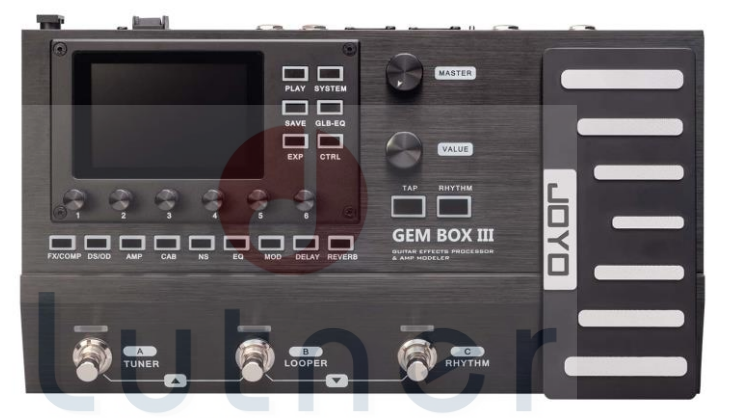

## music company www.LUTNER.ru

**Процессор эффектов гитарный и симулятор усилителя**

## **GEM BOX III**

## **РУКОВОДСТВО ПО ЭКСПЛУАТАЦИИ**

## **ПРЕДУПРЕЖДЕНИЕ:** ПРОЧТИТЕ ДАННЫЕ ИНСТРУКЦИИ, ПРЕЖДЕ ЧЕМ ИСПОЛЬЗОВАТЬ УСТРОЙСТВО

• Используйте только поставляемые в комплекте источник и шнур питания. Если Вы не знаете параметры питания в сети общего пользования, свяжитесь с дилером или местным поставщиком электроэнергии.

♦ Не отламывайте клемму заземления от шнура питания.

♦ Не пытайтесь поставить на предохранитель «жучка» или использовать предохранитель другого номинала.

♦ Не пытайтесь ремонтировать устройство самостоятельно, так как снятие крышек может подвергнуть Вас опасности электрошока и другим рискам.

♦ Позвольте квалифицированным специалистам заняться ремонтом.

Ремонт необходим в том случае, если устройство каким-либо образом было повреждено, например если был поврежден штепсель или шнур питания, в устройство попала жидкость или посторонние объекты, устройство было подвержено воздействию дождя или сырости, не функционирует нормально или было уронено.

♦ Не удаляйте средства безопасности с поляризованного штепселя или штепселя с заземлением. Поляризованный штепсель это штепсель, один из щупов которого шире другого (*при питании от 110 вольт*). Штепсель с заземлением оснащен двумя щупами и одним хвостовиком заземления. Широкий щуп и третий хвостовик сделаны для безопасности. Если поставляемый в комплекте штепсель не подходит к розетке питания, проконсультируйтесь с электриком по поводу замены розетки.

- ♦ Не пользуйтесь усилителем в сырых или влажных условиях.
- ♦ Шнур питания следует отключить от розетки, если Вы не пользуетесь устройством в течение долгого промежутка времени.

• Не наступайте на шнур и избегайте перегибов, особенно близко к штепселю и гнезду устройства.

♦ Когда приборный или сетевой штепсель используются для выключения устройства, включатель самого устройства останется в положении ВКЛЮЧЕНО.

### СОДЕРЖАНИЕ

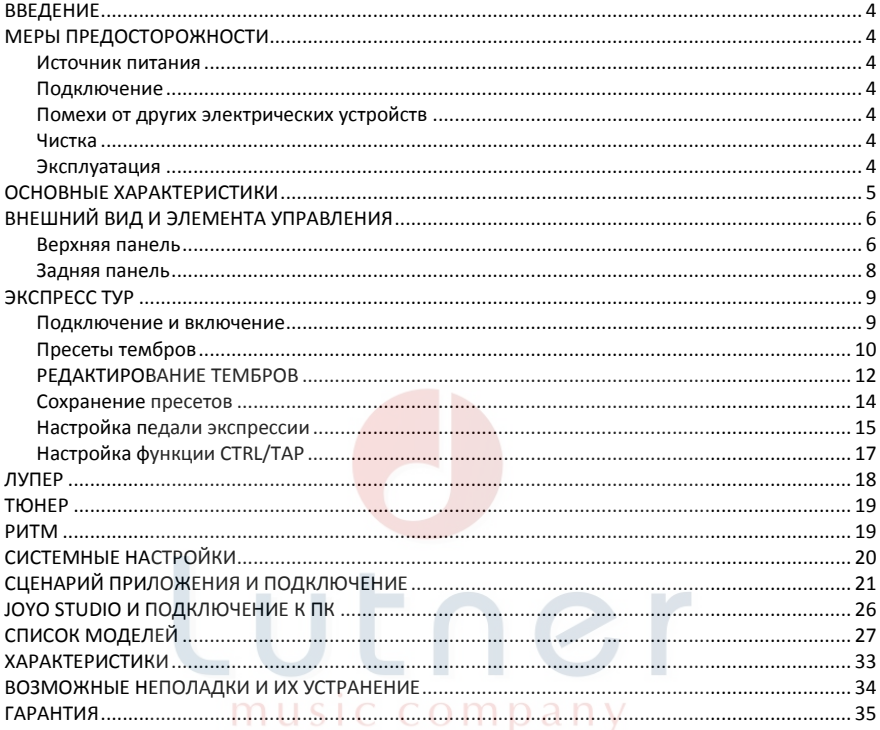

www.LUTNER.ru

## <span id="page-3-0"></span>**RRFNFHUF**

Большое спасибо, что выбрали гитарный процессор эффектов GEM BOX III производства компании ЈОҮО.

Перед началом работы настоятельно рекомендуем внимательно прочитать руководство пользователя.

### <span id="page-3-1"></span>МЕРЫ ПРЕДОСТОРОЖНОСТИ

\* ПОЖАЛУЙСТА, ВНИМАТЕЛЬНО ПРОЧТИТЕ ПЕРЕД НАЧАЛОМ РАБОТЫ \*

#### <span id="page-3-2"></span>Источник питания

Пожалуйста, подключите указанный адаптер переменного тока к розетке переменного тока правильного напряжения. Обязательно используйте только адаптер переменного тока. который подает 9В постоянного тока (± 10%),  $\oplus \bullet \oplus \circ$ , минус на центральном контакте. Отсоединяйте адаптер переменного тока, когда устройство не используется, во время грозы или молнии.

#### <span id="page-3-3"></span>Подключение

Всегда отключайте питание этого блока и другого оборудования перед подключением или отключением, что поможет предотвратить неисправность и/или повреждение других устройств. Также обязательно отсоединяйте все соединительные кабели и шнур питания перед перемещением данного устройства.

Во избежание деформации, обесцвечивания или других серьезных повреждений данного устройства, пожалуйста, не подвергайте его воздействию следующих условий:

- Прямой солнечный свет
- Источник тепла
- Магнитные поля
- Высокая температура или влажность
- Пыльные или грязные участки
- Высокая влажность или брызги
- Сильный удар или вибрация

#### <span id="page-3-4"></span>Помехи от других электрических устройств

Радио и телевизоры, расположенные поблизости, могут испытывать помехи при приеме. Используйте это устройство на подходящем расстоянии от радиоприемников и телевизоров.

#### <span id="page-3-5"></span>Чистка

Чистите только мягкой сухой тканью. При необходимости слегка смочите ткань. Не используйте абразивные чистящие средства, чистящие спирты, растворители для краски, воск, растворители, чистящие жидкости или химически пропитанные салфетки.

#### <span id="page-3-6"></span>Эксплуатация

Не применяйте большие усилия к переключателю и компонентам устройства. Не допускайте попадания в устройство бумаги, металлических деталей или других предметов. Не бросайте его, не бросайте и не прилагайте чрезмерных усилий к данному устройству.

## <span id="page-4-0"></span>**ОСНОВНЫЕ ХАРАКТЕРИСТИКИ**

• Технология интеллектуального реверсивного моделирования, с 61 модуляцией предусилителя, поэтому тон очень похож на реальные усилители, совместим с программным обеспечением JOYO STUDIO для загрузки моделей усилителей.

• 9 встроенных модулей эффектов, всего 157 типов эффектов.

• 26 предустановленных моделей IR с частотой дискретизации и поддержкой файлов IR сторонних производителей.

• Доступно 300 предустановленных тонов.

• Поддерживает функцию педали CTRL и функцию TAP TEMPO.

• Вы можете настроить последовательность петли эффектов CHAIN по своему усмотрению.

• Можно настроить функции педали экспрессии и различные параметры эффектов, одновременно можно использовать внешние педали экспрессии.

• При помощи USB AUDIO возможна запись на звуковую карту, редактирование и обновление тона на ПК и обновление прошивки.

• Длительность петли 52 секунды.

• 3,5-дюймовый цветной экран для лучшего визуального эффекта.

• Поддерживает выход на наушники для занятий.

• Поддерживает вход AUX IN.

• Драм-машина с 40 барабанами и 10 метрономными ритмами.

music company www.LUTNER.ru

## <span id="page-5-0"></span>**ВНЕШНИЙ ВИД И ЭЛЕМЕНТА УПРАВЛЕНИЯ**

#### <span id="page-5-1"></span>**Верхняя панель**

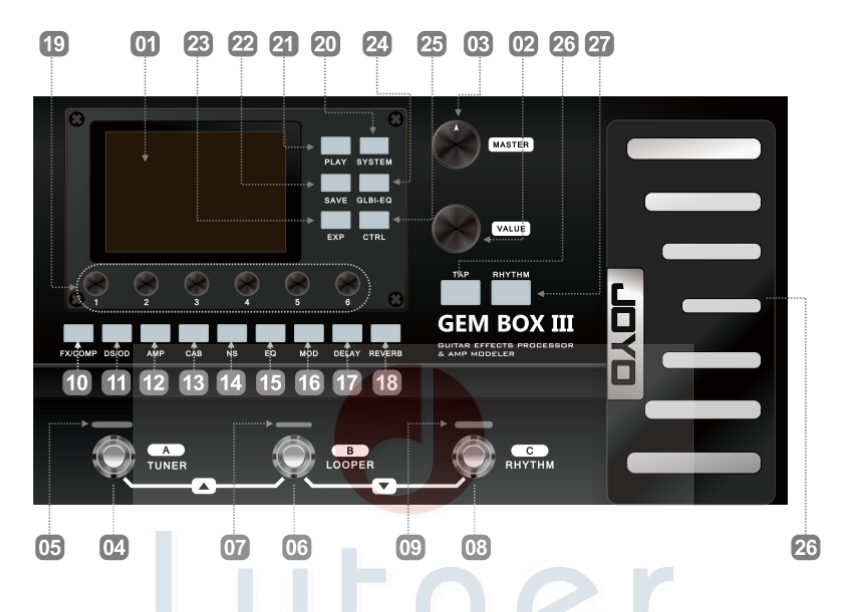

- 01 **LCD DISPLAY:** ЖК дисплей для отображения текущего статуса и информации.
- 02 **VALUE:** навигация по меню и настройка параметров.
- 03 **MASTER:** настройка громкости выхода GEM BOX III.
- 04 **Ножной переключатель A**
	- В режиме PRESET:

① Нажмите ножной переключатель A и выберите тембр A из текущего списка, дважды нажмите педальный переключатель A и введите функцию управления CTRL тембром A.

② Одновременно нажмите оба ножных переключателя A+B, чтобы переключить список тембров вверх.

 Нажмите и удерживайте педальный переключатель A, чтобы войти в режим TUNER, из режима TUNER вы можете выйти, нажав любой педальный переключатель.

05 **Индикатор статуса работы переключателя A:** в режиме PRESET этот индикатор горит синим, в режиме TUNER этот индикатор не горит.

#### 06 **Ножной переключатель B**

В режиме PRESET:

 $(1)$  Нажмите ножной переключатель B и выберите тембр B из текущего списка, дважды нажмите педальный переключатель B и введите функцию управления CTRL тембром B.

② Одновременно нажмите оба ножных переключателя A+B, чтобы переключить список тембров вверх.

③Одновременно нажмите оба ножных переключателя B+C, чтобы переключить список тембров вниз.

 Нажмите и удерживайте педальный переключатель A, чтобы войти в режим LOOPER, выйти из режима LOOPER вы можете, нажав педальный переключатель A.

07

#### 08 **Ножной переключатель C**

В режиме PRESET:

 $\Omega$ ) Нажмите ножной переключатель С и выберите тембр С из текущего списка, дважды нажмите педальный переключатель C и введите функцию управления CTRL тембром C.

 $\overline{2}$  Одновременно нажмите оба ножных переключателя B+C, чтобы переключить список тембров вниз.

 Нажмите и удерживайте педальный переключатель C, чтобы войти в режим RHYTHM, в режиме RHYTHM вы можете включить или выключить драм-машину, нажав педальный переключатель C, настроить скорость драм-машины вы можете, нажав педальный переключатель B, выйти из режима RHYTHM вы можете, нажав любой педальный переключатель A.

09 **Индикатор статуса работы переключателя C:** в режиме RHYTHM этот индикатор горит синим, в режиме LOOPER этот индикатор не горит.

10 **FX/COMP:** кнопка модуля пре-эффектов, включая эффекты модуляции, фильтра и компрессии. 11 **DS/OD:** кнопка модуля эффектов дисторшна и овердрайва.

12 **AMP:** кнопка модуля симуляции усилителя. (Чтобы получить оптимальный эффект, лучше подключить модуль AMP к усилителю мощности или разъему RETURN динамика после включения модуля AMP.)

13 **CAB:** кнопка модуля симулятора кабинета. (Чтобы получить оптимальный эффект, вам лучше использовать его вместе с модулем AMP, подключить выход к звуковой карте, активному динамику, микшеру и другим полнофункциональным звуковым системам сразу после включения модуля CAB).

14 **NS**

- 15 **EQ**
- 16 **MOD**

17 **DELAY**

### 18 **REVERB**

#### 19 **Регулятор настройки параметров**

20 **SYSTEM:** может регулировать параметры INPUT LEVEL (уровень входа), SCREEN (яркость экрана), USB AUDIO, CAB SIM THRU (настройка байпасса симулятора кабинета), а так же выбрать RESET (сбросить заводские настройки).

21 **PLAY:** кнопка возврата в главное окно интерфейса PRESET и кнопка включения CHAIN. В главном интерфейсе PRESET нажмите PLAY, чтобы переключиться в интерфейс CHAIN, в меню отображается текущая последовательность CHAIN, вы можете настроить последовательность, используя регулятор VALUE; дважды нажмите кнопку PLAY, чтобы вернуться в главное окно интерфейса PRESET.

**SAVE:** доступ к меню сохранения пресета.

22 **EXP:** вход в меню настроек и калибровки педалей экспрессии.

23 **GLB-EQ:** определяет GEM BOX в глобальной настройке эквалайзера.

24 **CTRL:** определяет функцию CTRL как переключатель модуля.

25 **TAP:** функция TAP TEMPO, вы можете установить скорость драм-машины, два раза подряд нажав на кнопку TAP.

26 **RHYTHM:** кнопка модуля драм-машины.

27 **EXPRESSION PEDAL:** эта педаль может устанавливать и контролировать назначенные параметры. Первое нажатие активирует педаль экспрессии, последующие нажатия включают или выключают ее; вы можете изменить параметры, нажав на педаль.

#### <span id="page-7-0"></span>**Задняя панель**

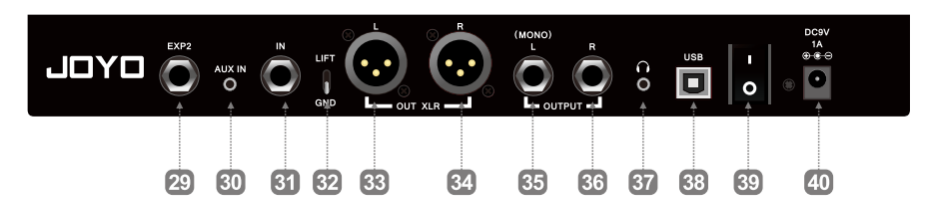

29 **EXP 2 JACK:** стерео разъем 6,35мм для подключения внешней педали экспрессии (СОВЕТ: пожалуйста, используйте аудио стерео кабель с джеком 6,35мм).

30 **AUX IN JACK:** стерео разъем 3,5мм аудио входа для подключения внешних источников аудио.

31 **IN JACK:** моно разъем 6,35мм аудио входа для подключения гитары или других педалей.

32 **GND/LIFT toggle switch:** с помощью данного переключателя вы можете включить или отключить заземление XLR.

33 **OUT XLR L JACK:** разъем XLR балансного выхода левого канала, используется для подключения к микшеру.

34 **OUT XLR R JACK:** разъем XLR балансного выхода правого канала, используется для подключения к микшеру.

35 **OUT L(MONO) JACK:** разъем 6,35мм одноканального (левого) выхода, подключается к усилителю, звуковой карте, микшеру или другому аудио устройству или входному разъему другой педали. Вы можете определить, будет ли подаваться на выход симуляция кабинета или нет.

36 **OUT R JACK:** разъем 6,35мм одноканального (правого) выхода, подключается к усилителю, звуковой карте, микшеру или другому аудио устройству или входному разъему другой педали.

Вы можете определить, будет ли подаваться на выход симуляция кабинета или нет.

37 **HEADPHONE JACK:** стерео разъем 3,5мм для подключения наушников.

38 **USB PORT:** USB порт типа B, вы можете использовать для записи, воспроизведения, работы с персональным компьютером или обновления прошивки.

39 **Power switch:** выключатель питания GEM BOX III.

40 **DC 9V power jack:** разъем подключения адаптера питания (постоянный ток 9В, 1А, минус на центральном контакте).<br>
WWW.LUTNER.ru

## <span id="page-8-0"></span>ЭКСПРЕСС ТУР

#### <span id="page-8-1"></span>Подключение и включение

Подключите прилагаемый адаптер питания (DC9V, 1А, ⊕ • О) к разъему DC IN, подключите гитару к входному разъему GEM BOX III, подключите выходной разъем GEM BOX ШШШ к разъему соответствующего аудиоустройства в зависимости от обстоятельств (например, разъему INPUT усилителя, разъему RETURN, звуковой картю, усилителю мощности или разъему INPUT микшера).

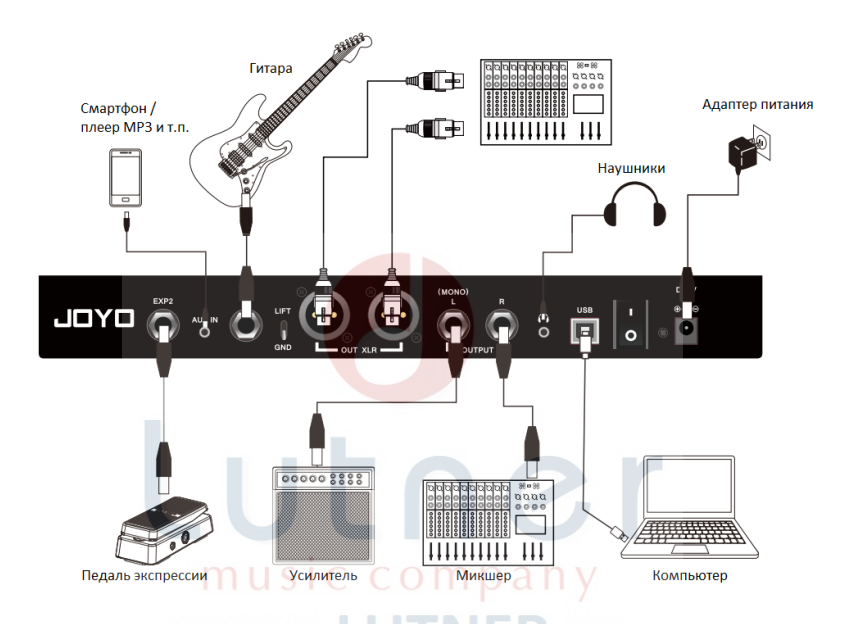

Примечание: при подключении к входу INPUT гитарного усилителя, отключите модули AMP и CAB.

• при подключении к разъему RETURN гитарного усилителя или усилителя мощности, пожалуйста, включите модуль АМР и выключите САВ.

• при подключении к полночастотным усилителям, пожалуйста, включите модули АМР и САВ.

#### <span id="page-9-0"></span>**Пресеты тембров**

#### 01 **Выбор пресета тембра**

GEM BOX III включает в себя 300 предустановленных тембров, вы можете нажать кнопку PLAY для переключения между интерфейсом PLAY и интерфейсом CHAIN.

Нажмите одновременно оба ножных переключателя A+B, чтобы переключить список вниз, нажмите одновременно оба ножных переключателя B+C, чтобы переключить список вверх, на экране отображается текущее количество списков; теперь нажмите A, B или C, чтобы зафиксировать положение тембра, в интерфейсе PLAY вы можете просмотреть предустановленные тоны в списке, вращая ручку VALUE.

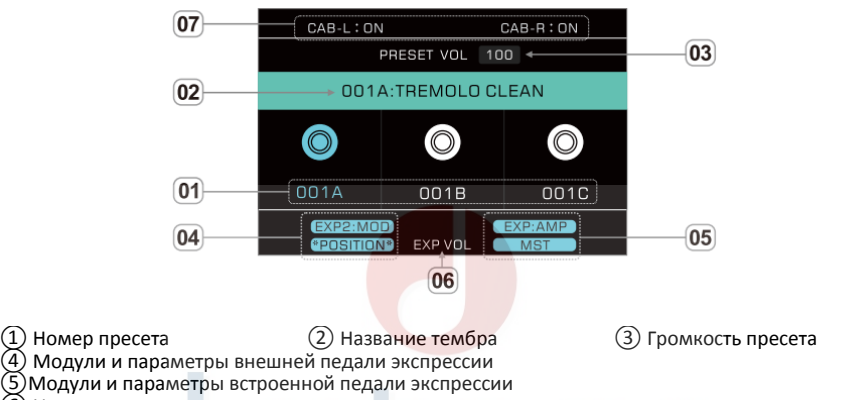

⑥ Индикатор статуса педали громкости

Индикатор статуса левого и правого канала симулятора кабинета

**Примечание:** После выбора определенного пресета тона загорятся как светодиодный индикатор внизу, так и индикатор соответствующего тону модуля.

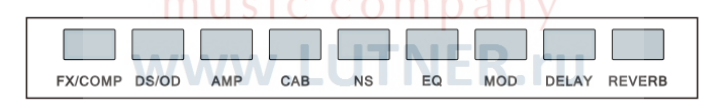

#### 02 **Заводские настройки GEM BOX III**

Заводские настройки GEM BOX III можно разделить на 3 типа в зависимости от подключаемого устройства:

Группа 001-017: модули AMP и CAB включены, вам лучше подключаться к полночастотным устройствам (наушники, звуковая карта, микшер, полночастотные усилители и т. д.).

Группа 018-033: AMP включен, вам лучше подключиться к гитарному разъему RETURN или усилителю мощности.

Группа 034-100: ПУСТЫЕ позиции пресетов, которые вы можете редактировать самостоятельно.

**Примечание:** Заводские настройки группы от 001 до 033 аналогичны пустым настройкам, их можно пересмотреть и скрыть.

#### 03 **Настройка громкости**

GEM ВОХ III имеет 5 групп настраиваемых параметров громкости на входе-выходе, пожалуйста, подтвердите, возможны ли следующие настройки или нет, когда это необходимо.

❶ MASTER: регулирует выходную громкость.

❷ INPUT LEVEL: в SYSTEM настраивает уровень усиления входа INPUT гитары.

**3** Вы можете настроить выход каждого пресета в интерфейсе PLAY, нажав VALUE, и сохранить его с помощью PRESET.

**<sup>4</sup>** Когда установлена педаль EXP VOL PEDAL EXP VOL и выключено управление экспрессией (индикатор EXP гаснет), встроенная педаль экспрессии контролирует выходной уровень громкости MASTER, который варьируется от минимума регулятора MASTER до текущего параметра регулятора.

❺ Влияет на модули с параметрами громкости, например, LEVEL в FX/COMP, VOLUME в DS/OD, MST (MASTER) в AMP.

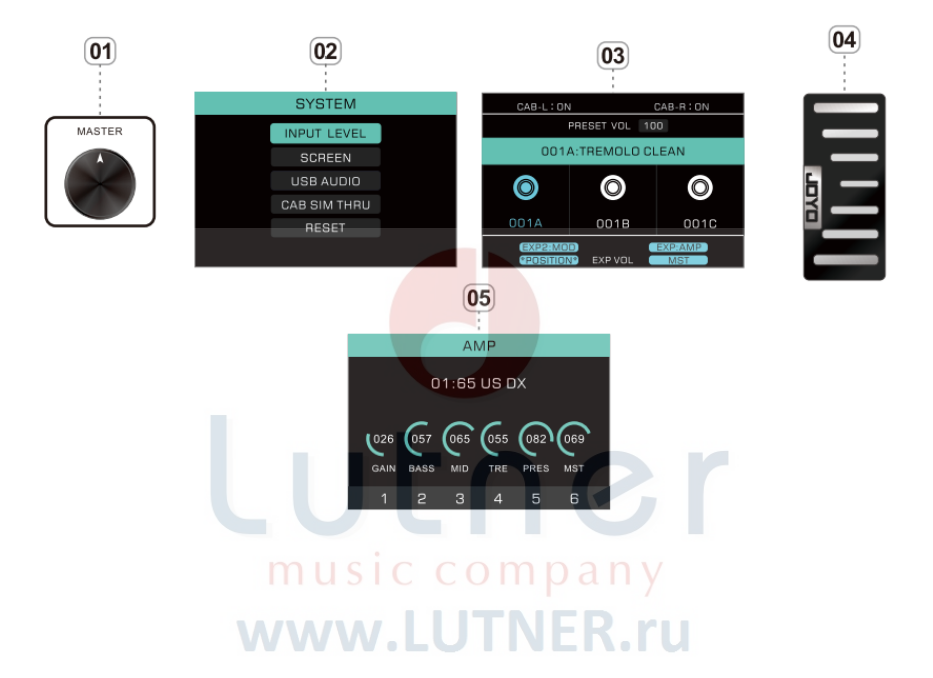

#### <span id="page-11-0"></span>**РЕДАКТИРОВАНИЕ ТЕМБРОВ**

GEM BOX III имеет 9 модулей эффектов, включая FX/COMP, DS/OD, AMP, CAB, NS, EQ, MOD, DELAY, REVERB, всего 157 типов эффектов; одновременно можно использовать 9 модулей эффектов, в каждом модуле эффектов может выбрать один тип.

#### 01 **Переключение модуля эффектов**

• Включить модуль эффектов: когда модуль не включен (индикатор кнопки не горит), нажмите кнопку этого модуля один раз, модуль включится (индикатор кнопки начнет светиться).

• Отключить модуль эффектов: когда модуль включен (кнопка подсвечивается) и показанный интерфейс является целевым модулем, нажмите кнопку этого модуля один раз и отключите эффекты (индикатор кнопки гаснет).

• Для переключения между модулями эффектов, которые уже были включены, просто измените текущий интерфейс модуля, состояние включения/выключения остается прежним.

**Примечание:** Когда модули эффектов включены, последовательность будет цепочкой по умолчанию для CHAIN. Если вам нужно изменить последовательность модуля, просто настройте его в интерфейсе CHAIN.

#### 02 **Редактирование модулей эффектов**

Нажмите кнопку модуля, который нужно отредактировать и войдите в интерфейс редактирования, вращайте регулятор VALUE, чтобы переключить тип эффектов модуля; отрегулируйте параметр 1-6 на экране в соответствии с датчиком 1-6 под экраном.

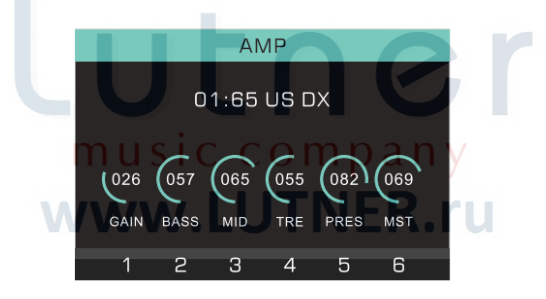

#### 03 **Редактирование цепочки CHAIN**

GEM BOX III поддерживает настраиваемую последовательность CHAIN, для редактирования выполните действия, приведенные ниже:

Нажимайте кнопку PLAY, пока не появится интерфейс CHAIN; для модулей эффектов, которые уже включены, будут отображаться цветные значки, для модулей эффектов, которые не были включены, будут отображаться серые значки.

❶ Поверните регулятор VALUE и выберите модуль, который нужно переместить, синий индикатор над модулем указывает текущий выбранный модуль;

❷ Нажмите регулятор VALUE и выберите модуль, который нужно переместить, поверните VALUE, чтобы отрегулировать положение этого модуля, снова нажмите VALUE и завершите процесс.

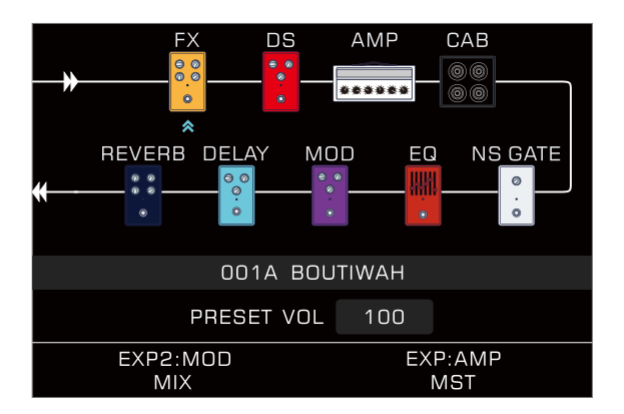

Примечание: 1. Все модули будут отображаться на основе последовательности CHAIN по умолчанию, когда они включены; что касается последовательности CHAIN, измененной пользователями, вам нужно нажать SAVE, а затем ее можно сохранить в пресетах тембров.

2. Если вы настроили только один из двух выходов (левого и правого), можно включить CAB SIM в опции SYSTEM -CAB SIM THRU, модуль CAB по умолчанию размещается в конце последовательности CHAIN.

> music company www.LUTNER.ru

#### <span id="page-13-0"></span>**Сохранение пресетов**

❶ Нажмите кнопку SAVE, чтобы сохранить отредактированный тон.

❷ Поверните регулятор VALUE, чтобы выбрать предустановленное пространство.

 $\bigcirc$  Нажмите регулятор VALUE, чтобы ввести имя пресета.

**<sup>4</sup> Врашайте кнопку SAVE, чтобы выбрать символ, который вы хотите написать, нажмите VALUE,** чтобы выбрать выделенный символ, нажмите VALUE еще раз для подтверждения и возврата.

❺ Нажмите SAVE после того, как вы закончили редактирование имени, и оно будет успешно сохранено. Вы можете отказаться от сохранения, нажав перед последней процедурой любую кнопку, кроме SAVE и VALUE.

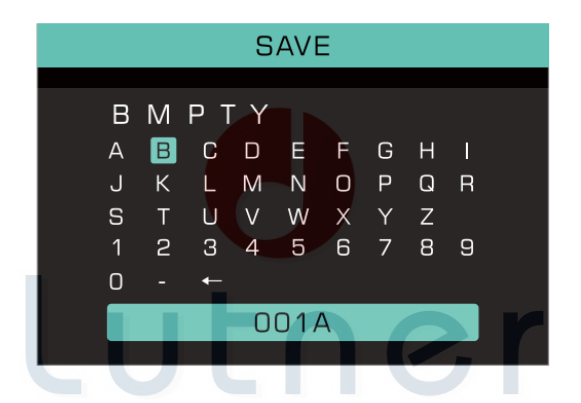

## music company www.LUTNER.ru

#### <span id="page-14-0"></span>**Настройка педали экспрессии**

GEM BOX III имеет встроенную педаль экспрессии (EXP) и возможность подключения второй внешней педали экспрессии (EXP2). Чтобы использовать внешнюю педаль экспрессии с GEM BOX, подключите ее к входу EXP2 с помощью кабеля со стереофоническим разъема TRS. Педали EXP и EXP2 могут быть назначены для управления любым параметром эффектов в любом из 9 блоков эффектов. (Обе педали экспрессии должны быть откалиброваны и настроены в меню EXP при первом использовании, подробности см. в пункте 5 ниже).

#### 01 **Использовать как педаль управления громкостью VOLUME**

1. Первый способ (предварительная громкость).

• Нажмите EXP и войдите в интерфейс педали экспрессии, чтобы выбрать элемент, который вы хотите настроить (EXP или EXP2).

• Выберите соответствующие параметры громкости в модулях, уже включенных в подменю FUNCTION, например, LEVEL в FX/COMP, VOLUME в OD/DS, MST (MASTER) в AMP.

• После того, как вы выбрали параметры, с силой нажмите на педаль, загорится подсветка EXP, подтверждая, что функция педали активна.

2. Второй метод (общая громкость):

• Нажмите EXP и войдите в интерфейс педали экспрессии, выберите EXP среди EXP VOL PEDAL.

• EXP VOL будет отображаться внутри и в нижней части интерфейса PLAY, указывая, что педаль управляет уровнем громкости на гитаре, когда индикатор EXP гаснет (изменяется от минимального значения MASTER VOLUME 'до текущего значения).

Примечание: Второй способ нельзя применить при подключении к внешней педали EXP 2.

#### 02 **Настроить как педаль управления эффектом WAH ("квакушка")**

А. Настройте встроенную педаль как педаль эффекта WAH:

• Нажмите EXP и выберите EXP, выберите FX/COMP- \*POSITION\* в подменю FUNCTION, выйдите из режима PLAY и выйдите из меню, завершив выбор.

• Выберите модуль PRESET FX/COMP как CRYING 95 или CRYING 535.

• Теперь с силой нажмите на переднюю часть педали, педаль и модуль WAH синхронно включатся или выключатся. (Чтобы синхронно включить или выключить, есть 2 требования, как показано ниже: 1 Выберите EXP как FX/COMP- \*POSITION\*, 2 Выберите модуль FX/COMP как CRYING 95 или CRYING 535.)

В. Настройте внешнюю педаль как педаль эффекта WAH:

• Нажмите EXP и выберите EXP2, выберите FX/COMP- \*POSITION\* в подменю FUNCTION, нажмите PLAY и выйдите из меню, завершив выбор.

• Включите модуль PRESET FX/COMP и выберите CRYING 95 или CRYING 535, и педаль WAH активна.

Примечание: Внешняя педаль не имеет переключателя, поэтому вы не можете включать или выключать модуль WAH с помощью педали. Мы рекомендуем установить ножной переключатель CTRL/TAP в качестве переключателя модуля WAH или настроить другой PRESET для отключения педали WAH.

#### 03 **Настроить педаль в качестве педали экспрессии (управляйте отдельным назначенным параметром)**

• Нажмите EXP и войдите в интерфейс настройки педали экспрессии, выберите элемент, который необходимо настроить (EXP или EXP 2).

• Выберите модуль для вашего параметра в подменю FUNCTION, выберите параметр для модуля, когда он будет подтвержден, текущий дисплей вступит в силу.

• Выйдите из меню, нажав другие кнопки, с усилием нажмите на переднюю часть педали, загорится индикатор кнопки, теперь педаль управляет параметрами, установленными ранее.

#### 04 **Настройте педаль и заставьте ее управлять различными параметрами (функция MERGE)**

Педаль экспрессии GEM BOX III поддерживает настройку различных параметров эффекта, которая называется "MERGE".

• Нажмите EXP и войдите в интерфейс настройки педали экспрессии и выберите элемент, который необходимо настроить (EXP или EXP2).

• Выйдите из интерфейса приглашения, как только вы выбрали MERGE, дважды нажмите VALUE

и пропустите интерфейс приглашения, теперь индикатор EXP загорается автоматически.

• Полностью опустите педаль и отрегулируйте параметры так, как вам нравится.

• Затем полностью (осторожно) опустите педаль и отрегулируйте другой набор параметров.

• После настройки диапазонов параметров они будут отображаться синим цветом, указывая на то, что этот пункт был успешно установлен. Нажмите педаль, и параметры, установленные ранее, изменятся одновременно. Эта функция позволяет вам установить один конец педали как CLEAN, а другой - как OVERDRIVE или DISTORTION. Если установлены эффекты LEVEL или MIX эффектов модуляции, вы также можете включить или выключить эффекты модуляции.

#### 05 **Калибровка педали (CALIВRATE)**

Пришло время откалибровать ваши педали, если они не работают нормально (включая внешнюю педаль EXP2), сделать их удобными для пользователя.

• Нажмите EXP и войдите в интерфейс настройки педали экспрессии, затем вы можете выбрать элемент, который необходимо настроить (EXP или EXP 2), выберите CALIBTRATE.

• Сначала полностью опустите педаль экспрессии, нажмите VALUE и подтвердите положение минимальной установки педали.

• Во-вторых, полностью нажмите педаль экспрессии, нажмите VALUE и подтвердите положение максимальной настройки педали.

• Наконец, установите педаль в рабочее положение и нажмите носком ноги, нажмите VALUE и завершите калибровку (сила для включения или выключения педали экспрессии зависит от силы, которую вы сейчас прикладываете, эта процедура не применяется при подключении на внешние педали). Если калибровка прошла неудачно, повторите описанную выше процедуру.

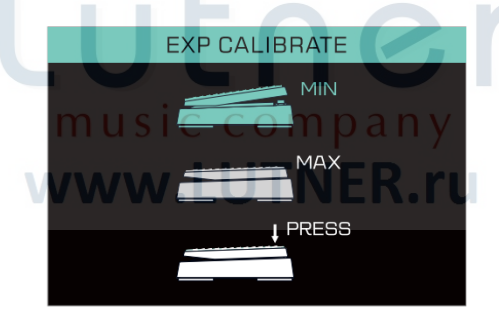

Примечание: 1. Пожалуйста, откалибруйте педали, если они не работают должным образом.

2. Когда вам нужно настроить одну тональную педаль, которая не имеет функции VOLUME, выберите EXP VOL PEDAL в качестве EXP, что означает, что назначенная EXP встроенная педаль экспрессии служит в качестве функции педали VOLUME, когда функция экспрессии не включен, и становится активной с PRESET.

3. Если вам нужно настроить встроенную педаль экспрессии EXP для управления функцией WAH, выберите FX/COMP-\*POSITION\* в EXP-FUNCTION и выберите FX/COMP в качестве CRYING 95 или CRYING 535, переключатель педали экспрессии будет связан с переключателем педали WAH, который удобен для включения/выключения одним щелчком (эта функция управления работает только для EXP, но не для EXP 2).

4. Вам нужно нажать SAVE, как только будет определена педаль экспрессии.

5. Если педаль экспрессии определена как модуль эффектов (не был включен) параметров, в EFFECT изменений нет.

6. EXP и EXP 2 могут независимо устанавливать 2 набора параметров MERGE соответственно.

#### <span id="page-16-0"></span>Настройка функции CTRL/TAP

ФУНКЦИЯ CTRL ПРОЦЕССОРА GEM BOX III позволяет настроить переключатели различных эффектов. процедуры приведены ниже:

#### 01 Переключатель модуля CTRL

1. Нажмите CTRL и войдите в интерфейс CTRL.

2. Поверните VALUE и переместите курсор, нажмите VALUE и выберите или отмените выбор модуля.

Вы можете определить один или несколько модулей. Нажмите PLAY и вернитесь в главное окно интерфейса после определения.

3. В главном окне интерфейса ножного переключателя нажмите ножной переключатель позиции текущего тембра и войдите в функцию расширения CTRL интерфейса пресетов, нажмите ножной переключатель С, чтобы выполнить ранее установленное действие переключателя модуля.

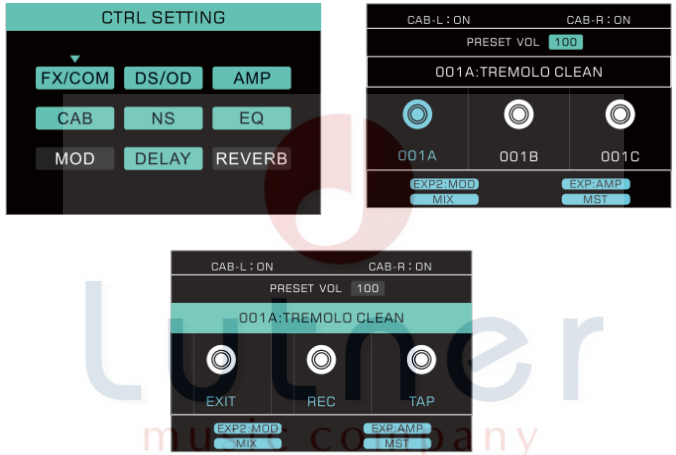

#### 02 TAP TEMPO

1. В интерфейсе расширения CTRL дважды нажмите на кнопку "В", чтобы задать темп.

2. Если установлен модуль SUB-D модуля DELAY, то параметр задержки может быть изменен в реальном времени с помощью ТАР ТЕМРО.

#### 03 Выход из интерфейса расширения CTRL

*MAJNAJNAJ* 

Нажмите педальный переключатель (EXIT) в интерфейсе CTRL, и вы можете выйти и вернуться в главное окно интерфейса.

## <span id="page-17-0"></span>**ЛУПЕР**

GEM BOX III оснащен памятью на 52 секунды для записи петли функции LOOPER, нажмите и удерживайте ножной переключатель B, чтобы войти в интерфейс LOOPER.

#### 01 **Меню настройки LOOPER**

С помощью VALUE можно выбирать и контролировать пресеты тембров, используемые при записи, настраивать громкость записи и громкость воспроизведения. Нажмите VALUE и войдите в режим редактирования, дважды нажмите VALUE и вернитесь в меню.

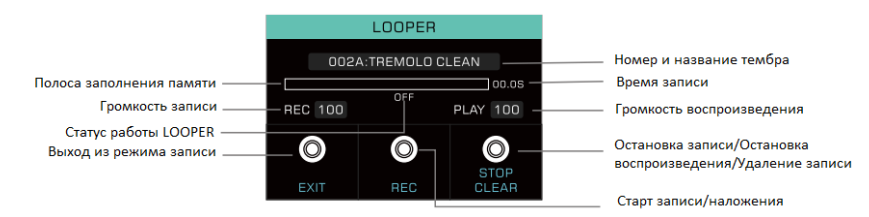

#### 02 **Функции ножных переключателей режима LOOPER:**

Ножной переключатель A: выход из функции записи; Ножной переключатель B: ЗАПИСЬ/НАЛОЖЕНИЕ; Ножной переключатель C: педаль остановки и удаления.

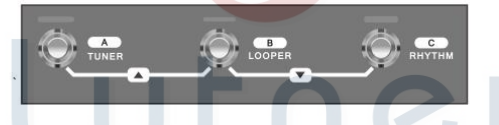

#### 03 **Управление лупером:**

ЗАПИСЬ: когда лупер находится в режиме OFF (Выкл) или CLEAR (Удаление), нажмите один раз ножной переключатель B и начните запись, индикатор ножного переключателя горит синим цветом и мигает;

ВОСПРОИЗВЕДЕНИЕ: в режиме REC (Запись), DUB (Наложение), STOP (Остановка) нажмите один раз на педальный переключатель В и включите воспроизведение записанной петли, индикатор ножного переключателя горит синим.

НАЛОЖЕНИЕ: в режиме PLAY (Воспроизведение) нажмите один раз на ножной переключатель В и начните наложение, индикатор ножного переключателя синий и мигает;

ОСТАНОВКА: в любом режиме один раз нажмите ножной переключатель C и остановите воспроизведение или запись, индикатор ножного переключателя загорается красным и мигает; УДАЛЕНИЕ: в любом режиме нажмите педальный переключатель C в течение 1 секунды, лупер удалит все записанниые треки, индикатор ножного переключателя погаснет.

### Примечание: 1. LOOPER переключится на PLAY автоматически;

2. PRESET может переключаться только между тонами, записанными до записи LOOPER, записанные тоны не могут быть изменены.

## <span id="page-18-0"></span>**ТЮНЕР**

Нажмите и удерживайте ножной переключатель A, чтобы войти в режим ТЮНЕР.

В меню вы можете настроить базовую частоту стандартного тона, по умолчанию 440Гц, диапазон настройки 435Гц-445Гц

Вы также можете выбрать, включен аккорд или нет.

Нажмите любой ножной переключатель, чтобы выйти из режима ТЮНЕР.

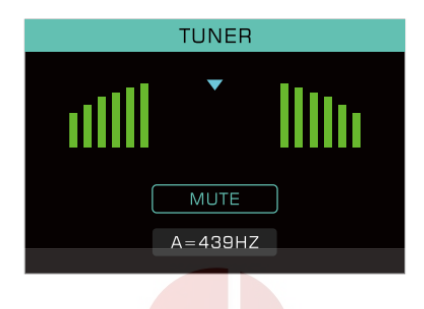

### <span id="page-18-1"></span>**РИТМ**

Нажмите кнопку RHYTHM, либо нажмите и удерживайте ножной переключатель C, чтобы войти в интерфейс настройки ритма, индикатро кнопки загорится, режим РИТМ активен. В меню вы можете выбрать текущий ритм (Драм-машина) или МЕТРОНОМ. В приведенной ниже опции есть шаблоны барабанов, скорость TEMPO и громкость драм-машины. Снова нажмите RHYTHM и выключите драм-машину.

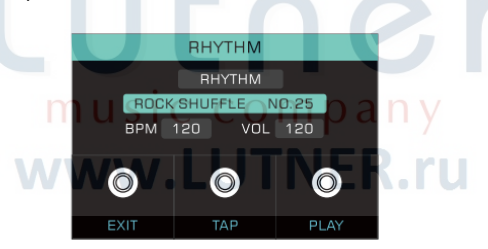

Функции ножных переключателей в режиме Драм-машины: Ножной переключатель A: выход из функции ножного переключателя; Ножной переключатель B: задайте темп драм-машины; Ножной переключатель C: воспроизведение ритма / остановка при воспроизведении ритма.

Примечание: ритм может быть настроен после включения драм-машины с помощью ножного переключателя A или нажатием TAP TEMPO драм-машины.

## <span id="page-19-0"></span>СИСТЕМНЫЕ НАСТРОЙКИ

Нажмите кнопку SYSTEM и войдите в меню системных настроек, в этом меню вы можете настроить параметры INPUT LEVEL, SCREEN, USB AUDIO, CAB SIM THRU и RESET.

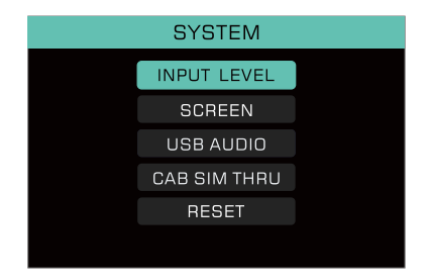

**1** INPUT LEVEL: используйте кнопку VALUE, чтобы выбрать INPUT LEVEL и войти в меню, отрегулируйте уровень усиления входа INPUT, вращая регулятор VALUE, диапазон настройки vровня -∞ ~ +6dВ.

SCREEN: С помощью кнопки VALUE выберите LCD BRIGHT и войдите в меню, отрегулируйте яркость экрана дисплея, вращая регулятор VALUE.

**8** USB AUDIO: с помощью кнопки VALUE выберите USB AUDIO и войдите в меню, выберите выходы USB AUDIO как DRY или EFFECT, обработанные GEM BOX соответственно. В меню вы также можете настроить громкость записи USB (REC VOL) и громкость воспроизведения USB (PLAY VOL).

• CAB SIM THRU: если при какой-либо предварительной настройке включается имитация кабинета, этот интерфейс может назначать имитацию САВ для выходов, применимых ко всем выходам (LEFT/RIGHT OUTPUT, USB AUDIO, HEADPHONE). Примечание: если левая и правая дорожки установлены в разное состояние, модуль САВ по умолчанию помещается в последнюю цепочку.

**S** RESET: С помощью кнопки VALUE выберите RESET и войдите в меню, выберите "YES" и восстановите заводские настройки с помощью кнопки VALUE. Если вы хотите отменить восстановление заводских настроек, выберите "NO" или любую другую кнопку. Тем временем в меню будет отображаться информация о текущей версии прошивки.

## <span id="page-20-0"></span>**СЦЕНАРИЙ ПРИЛОЖЕНИЯ И ПОДКЛЮЧЕНИЕ**

GEM BOX III имеет стерео выходы OUTPUT L, R, а встроенные модули имеют различные функции, способные удовлетворить различные потребности различных исполнителя.

#### 01 **Выход на разъем INPUT гитарного усилителя**

GEM BOX III служит в качестве предварительного гитарного мультиэффект-процессора, когда его выход OUTPUT подключается к входу INPUT усилителя. Во избежание наложения функций и модулей усилителя, модули AMP и CAB в GEM BOX III должны быть отключены для получения оптимальных тональных эффектов.

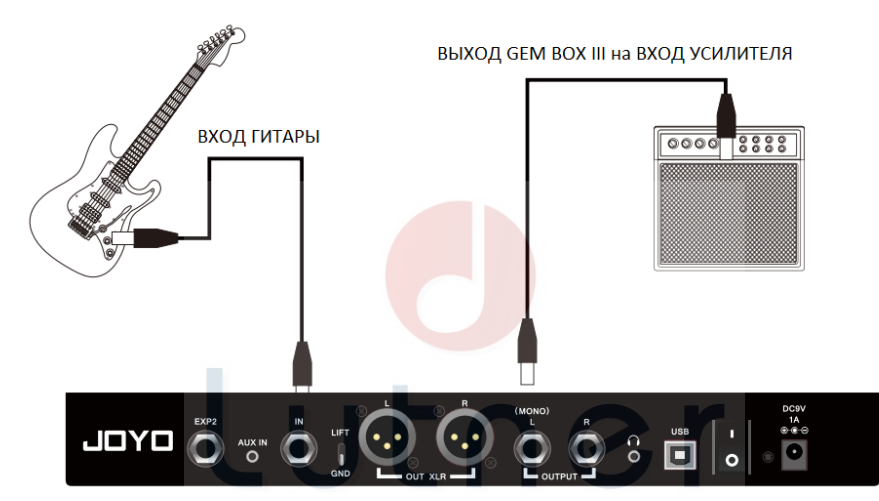

## music company www.LUTNER.ru

#### 02 **Разъем RETURN усилителя или INPUT усилителя мощности**

Пожалуйста, подключите таким образом: GEM BOX III служит встроенной педалью эффектов имитации предусилителя. Во избежание наложения функций усилителя на модули, модули AMP и CAB в GEM BOX III должны быть отключены. Между тем, при работе с усилителем мощности POWER AMP вам нужно включить модуль AMP, чтобы получить оптимальные звуковые эффекты.

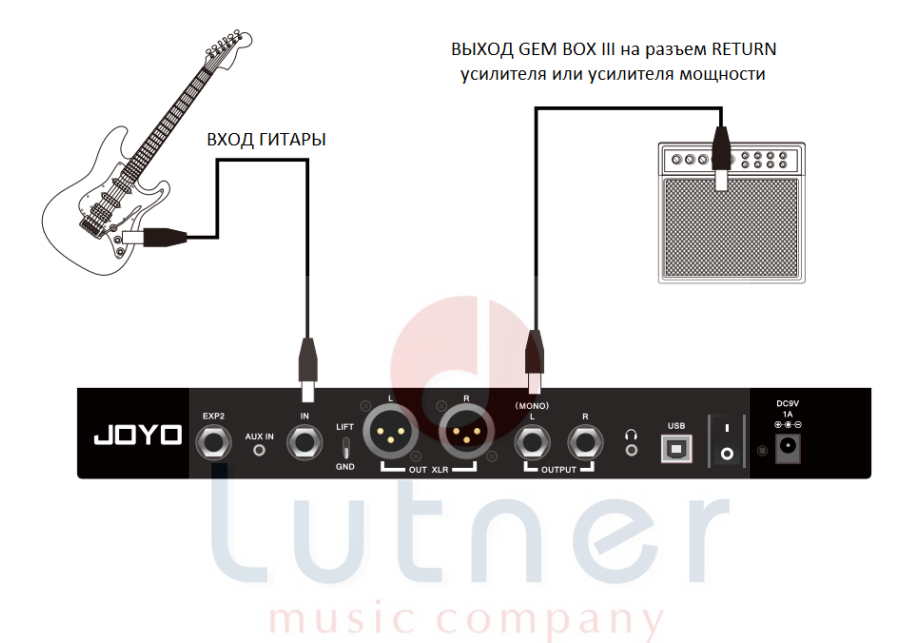

www.LUTNER.ru

### Официальный дистрибьютор фирмы "JOYO" – ООО «ЛЮТНЕР СПб» [www.LUTNER.ru](http://www.lutner.ru/)  $22$

#### 03 **Подключение к FX LOOP и использование эффектов модуляции**

GEM BOX III предлагает различные эффекты модуляции на выбор, когда используются оба тона предусилителя и GEM BOX III, вам лучше подключить GEM BOX III к усилителю по схеме FX LOOP, чтобы получить оптимальный тон.

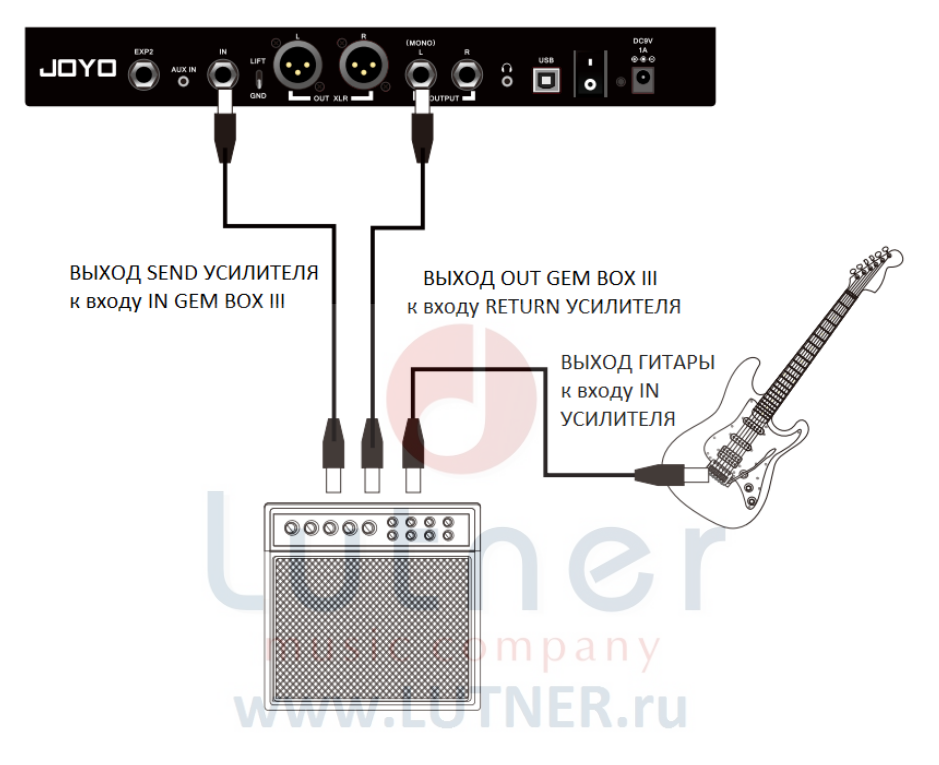

#### 04 **Выход на наушники, звуковую карту, усилитель мощности, микшер и прочие устройства**

Когда GEM BOX III выводится на наушники, звуковую карту, усилитель активной мощности, микшер или другие полнофункциональные аудиоустройства, GEM BOX III служит встроенной педалью эффектов моделирования гитарного усилителя. В это время модуль AMP GEM BOX III и модуль CAB включены, включите выходные эффекты имитиации гитарного усилителя, чтобы получить оптимальные звуковые эффекты.

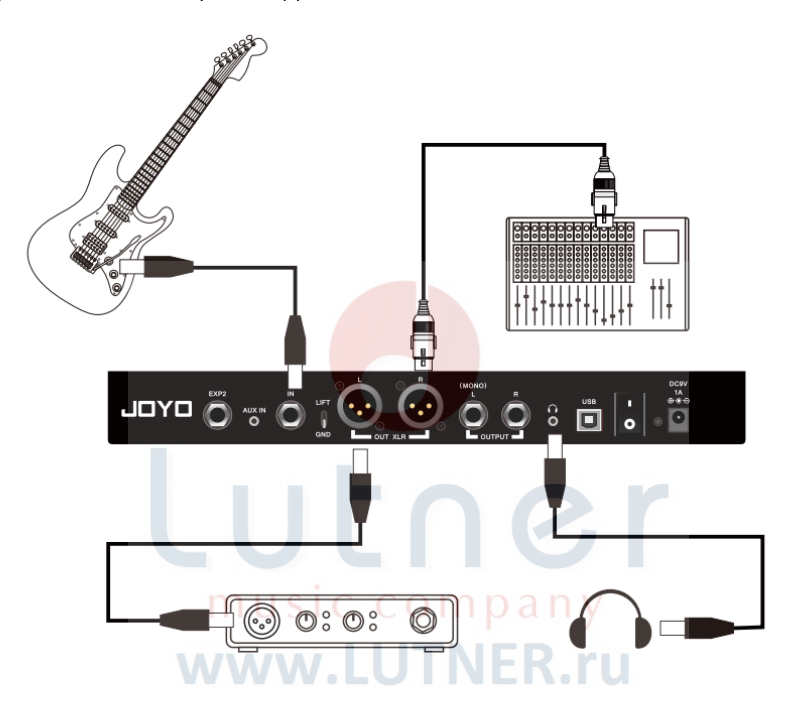

#### 05 **Выходы микса во время выступления**

Левый и правый выходы GEM BOX Ill поддерживают включение и выключение симуляции кабинета соответственно во время живого исполнения; чтобы получить насыщенный тон, правый выход подключается к RETURN гитарного усилителя, а левый выход подключается к микшеру (для более подробной информации, пожалуйста, обратитесь к настройкам системы-4 CAB SIM THRU)

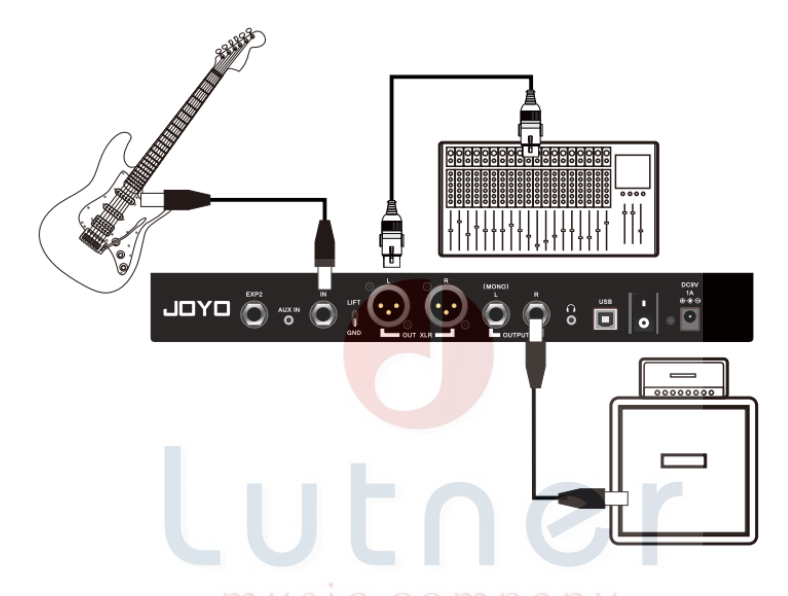

#### 06 **Подключение к ПК и запись с помощью звуковой карты**

GEM BOX III поддерживает выход USB AUDIO, вы можете использовать USB-кабель для подключения к ПК, а затем установить драйвер, включить программное обеспечение для записи и начать запись.

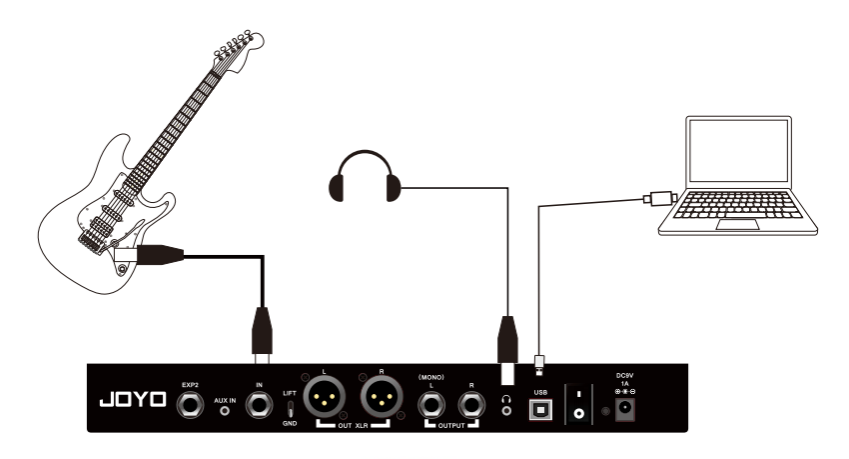

## <span id="page-25-0"></span>**JOYO STUDIO И ПОДКЛЮЧЕНИЕ К ПК**

GEM BOX III поддерживает подключение к ПК, вы можете использовать программное обеспечение JOYO STUDIO для редактирования тональных сигналов, импорта и экспорта предустановленных файлов, обновления встроенного программного обеспечения, импорта модуля AMP и файлов моделирования кабинета IR сторонних производителей. Кроме того, GEM BOX III in также можно использовать в качестве звуковой карты для записи через порт USB.

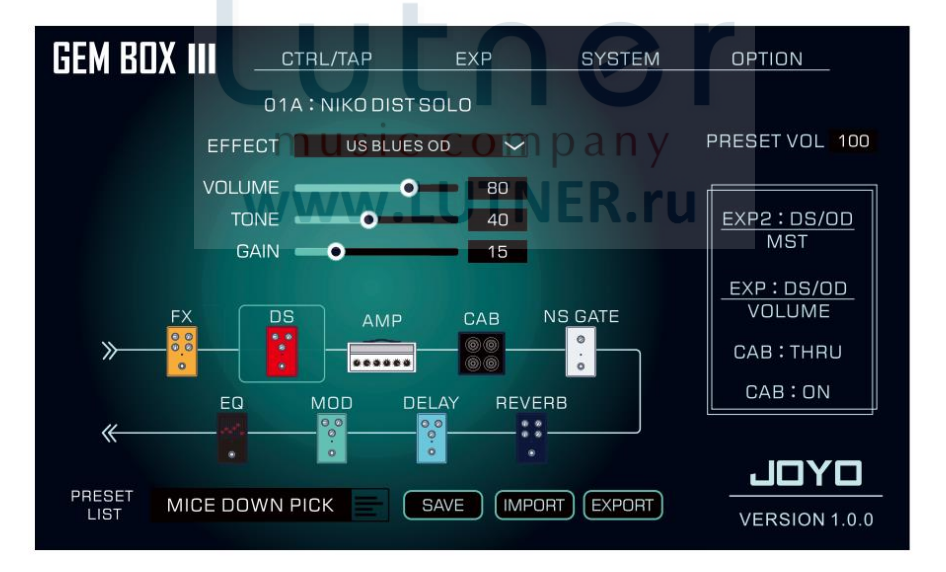

Скачиание программного обеспечения:

Зарегистрируйтесь на официальном сайте JOYO: [www.joyoaudio.com](http://www.joyoaudio.com/) и скачайте JOYO STUDIO и драйвера звуковой карты.

## <span id="page-26-0"></span>**СПИСОК МОДЕЛЕЙ**

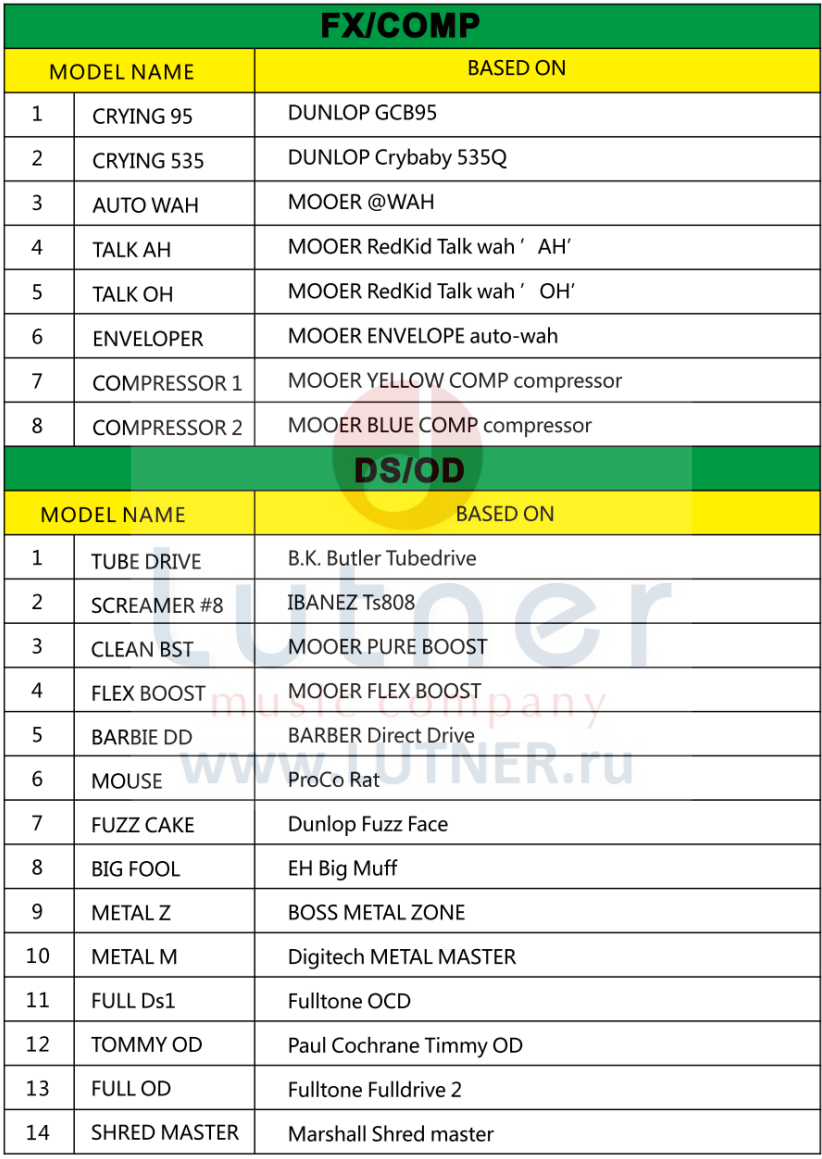

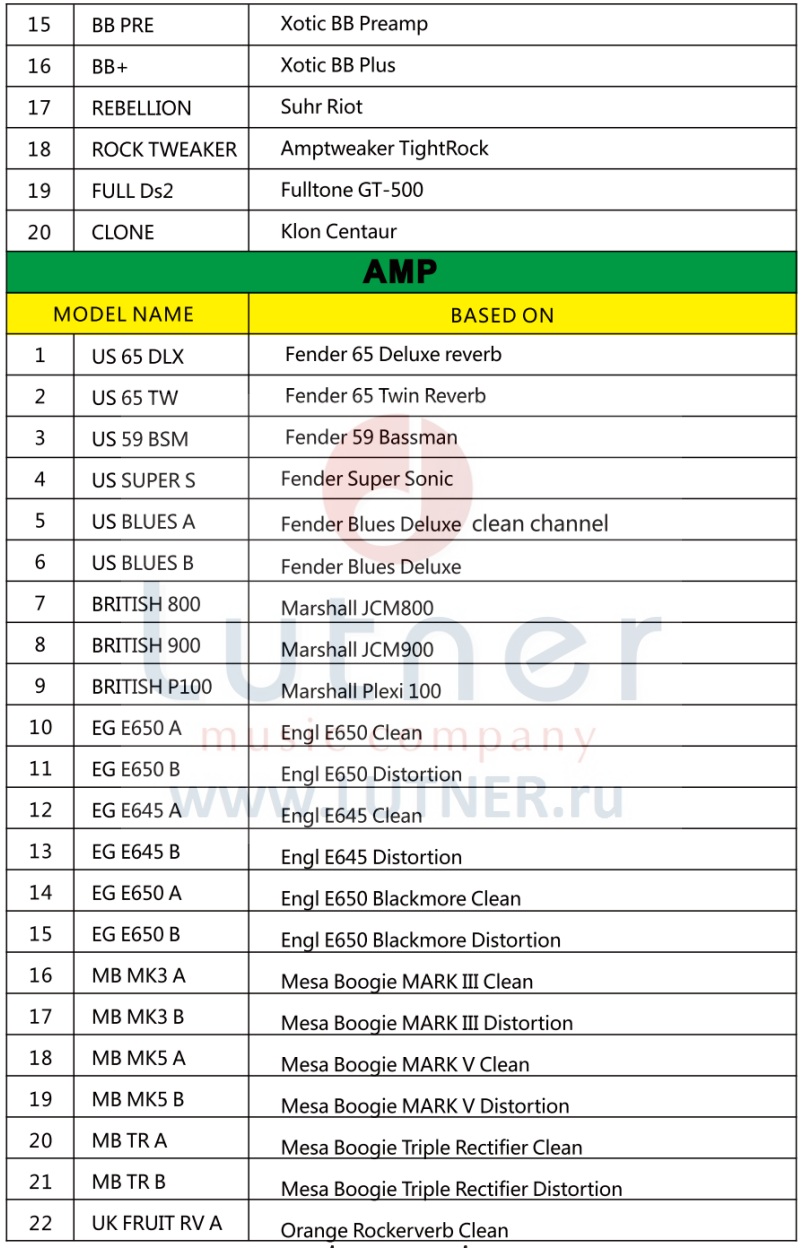

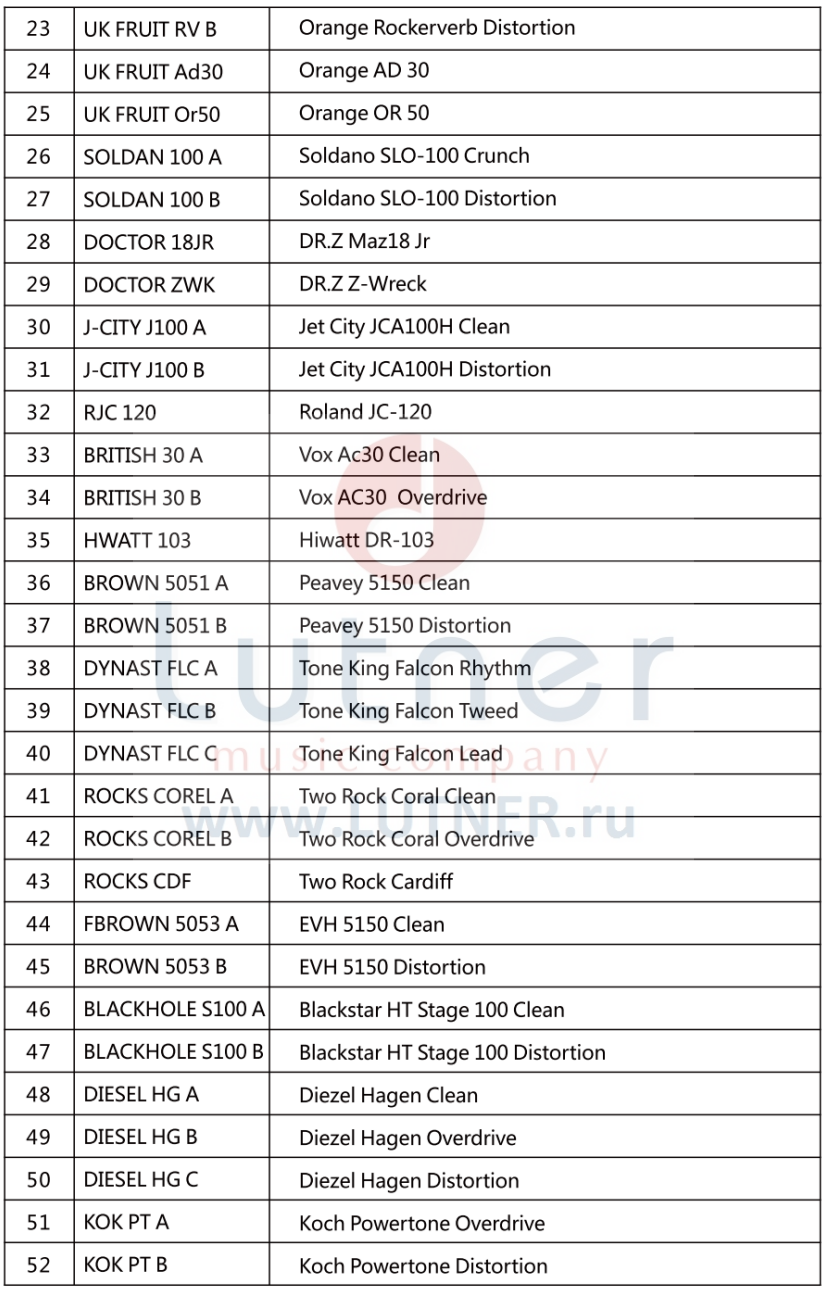

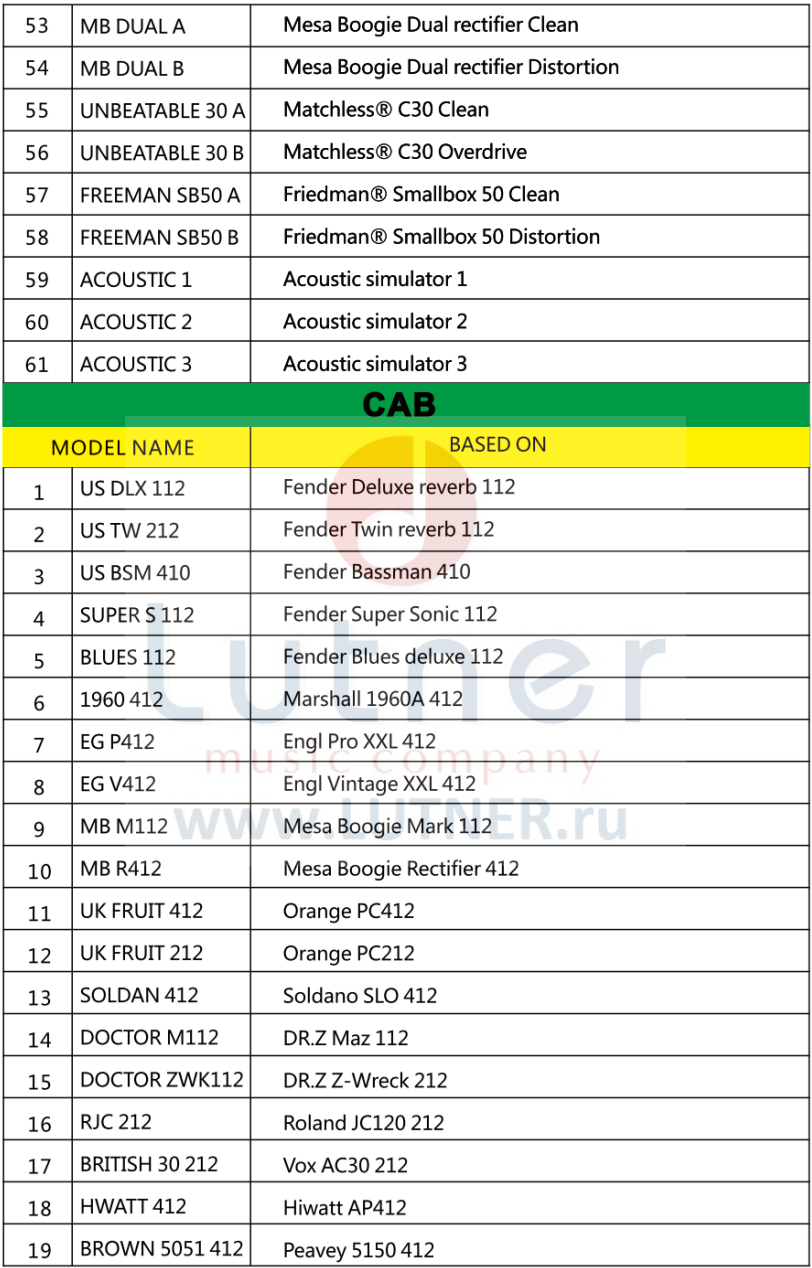

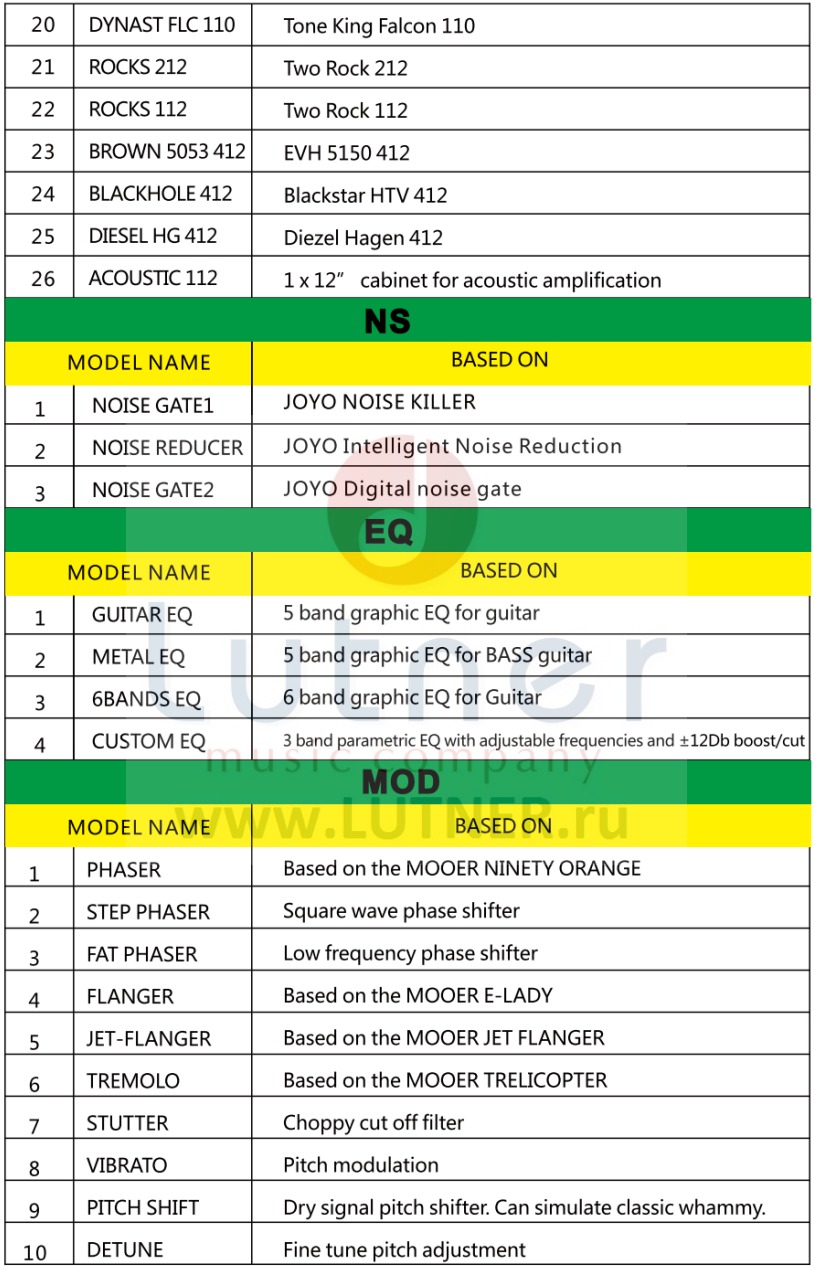

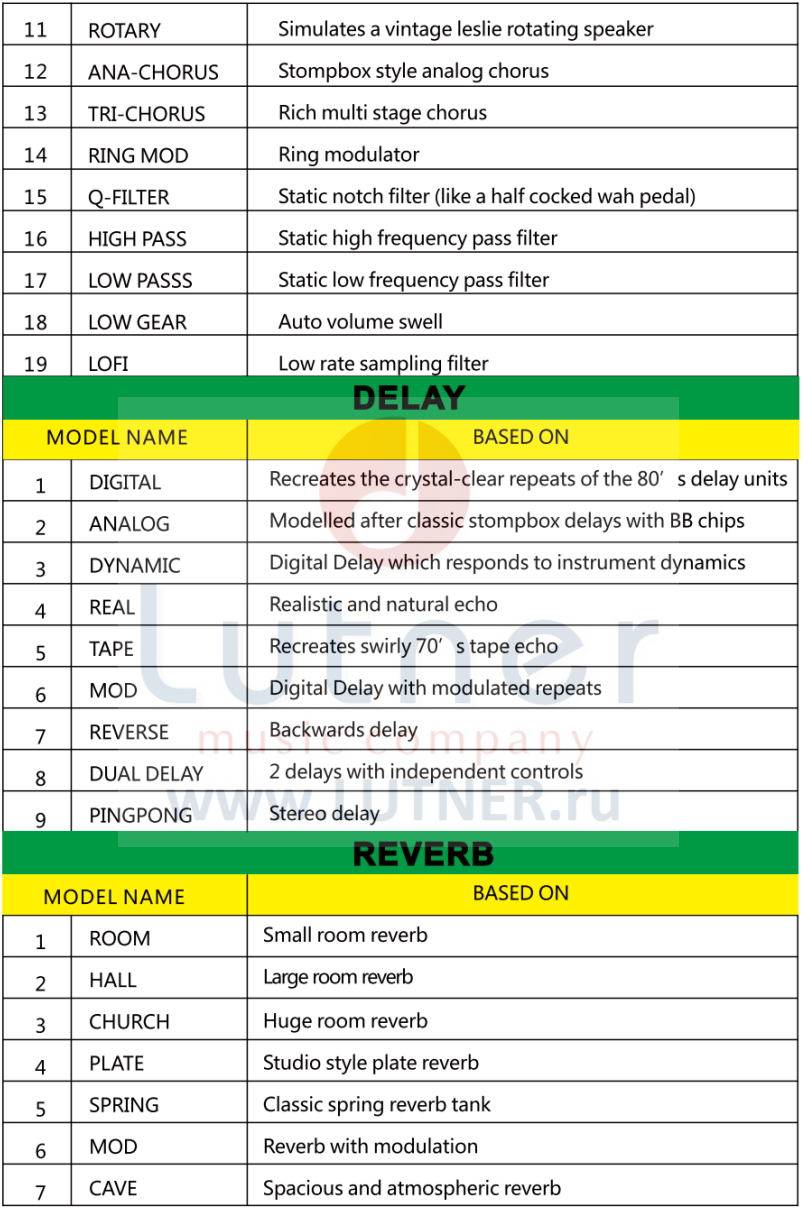

\* Примечания: все названия продуктов называются их компаниями, здесь используется только эффект моделирования типов тонов.

## <span id="page-32-0"></span>**ХАРАКТЕРИСТИКИ**

Количество модулей: 9 Количество типов эффектов:157 Пресетов: 300 Вход: 1/4" (6,35мм) моно джек (1МОм) Выход: 1/4" (6,35мм) моно джек х 2 [левый, правый] (510Ом) XLR джек х 2 [левый, правый] (1кОм) AUX IN: 1/8" (3,5мм) стерео аудио джек (10кОм) Выход на наушники: 1/8" (3,5мм) стерео аудио джек (32Ом) Разъем EXP2: 1/4" (6,35мм) стерео джек (требуется стерео кабель) Частота семплирования: 44,1кГц Битрейт: 24бит Соотношение сигнаш/шус: 98dB Файлы Impulse Response (IR): Формат: WAV Частота семплирования: 44,1кГц (поддержка полной частоты дискретизации) Точность семплирования: 24бит Семплов: 512 Питание: постоянный ток 9В, 1А,

Предупреждение: все характеристики могут быть обновлены без отображения в данном руководстве.

> music company www.LUTNER.ru

## <span id="page-33-0"></span>ВОЗМОЖНЫЕ НЕПОЛАДКИ И ИХ УСТРАНЕНИЕ

#### Устройство не включается

Проверьте подключение питания ----- убедитесь, что питание подключено правильно Проверьте характеристики адаптера ----- убедитесь, что адаптер постоянного тока 9В, 1А,  $\theta$  <sup>©</sup>  $\Theta$ 

#### Нет звука или слишком низкая громкость

Проверьте соединительный кабель

----- убедитесь, что все соединительные кабели подключены правильно и надежно.

Проверьте громкость гитары. 5 параметров, связанных с регулировкой громкости GEM BOX III. (см. подробности в настройке громкости предустановленных тонов-02), убедитесь, что каждая настройка соответствует. Проверьте, что GEM BOX III подключен к соответствующим устройствам вывода.

#### Сильный посторонний шум

Проверьте адаптер

----- убедитесь, что характеристики адаптера соответствуют 9В, 1А,  $\bigoplus^\bullet \mathbin{\widehat{\otimes}}\mathbin{\ominus}$ 

(Мы предлагаем вам использовать придагаемый адаптер IOYO)

Проверьте соединительный кабель

----- убедитесь, что все соединительные кабели надежно подключены и не имеют повреждений. Подтвердите местонахождение источника питания

----- проверьте есть ли рядом электроприборы, создающие помехи, и проверьте, заземлен ли порт питания.

# Lutner music company www.LUTNER.ru

## <span id="page-34-0"></span>**ГАРАНТИЯ**

Изделие отвечает утвержденным образцам и требованиям стандартов: Декларация соответствия ТР ТС 020/2011 "Электромагнитная совместимость технических средств", ТР ТС 004/2011 "О безопасности низковольтного оборудования".

Гарантийный срок 6 месяцев со дня продажи его магазином при условии соблюдения покупателем правил хранения и эксплуатации. В случае выявления дефектов производственного характера владелец имеет право на бесплатный ремонт или замену устройства на протяжении гарантийного срока. Претензии по качеству товара без предъявления паспорта со штампом магазина и чека магазина не принимаются. Гарантийный срок продлевается на время нахождения устройства в ремонте. Отметка о продлении вносится в паспорт.

Гарантия не распространяется на расходные материалы, такие как:

- Лампы
- Кабели
- Динамики

Внимание! Гарантия не распространяется на:

- неисправности, вызванные не соблюдением требований, указанных в Руководстве пользователя;
- неисправности, вызванные попаданием в устройство посторонних предметов или жидкостей

music company

www.LUTNER.ru

механические повреждения, произошедшие по вине покупателя;

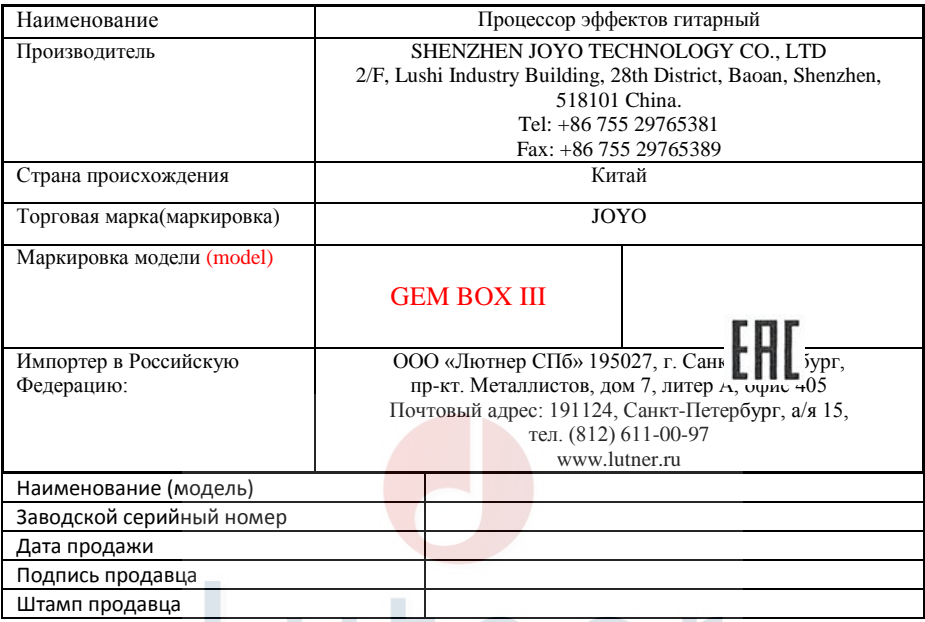

Исправность устройства проверена в присутствии покупателя. С условиями гарантии ознакомлен: n, m. Покупатель\_\_\_\_\_\_\_\_\_\_\_\_\_\_\_\_\_\_\_\_\_\_\_\_\_\_\_\_\_\_\_\_\_\_\_\_\_\_\_\_\_\_\_\_\_

www.LUTNER.ru